## TOGETHER TOWARDS TOMORROW

# HOW TO FIX REMIT-TO ADDRESS NOT APPLIED ERROR

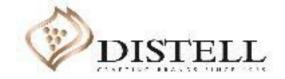

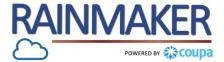

#### Description

This course explains the process of fixing a 'Remit-to Not Applied' error on the Coupa Supplier Portal (CSP).

#### Objectives

After completing this course, you will be able to:

- 1. Deactivate a legal entity
- 2. Add a legal entity

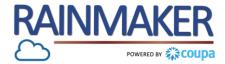

The following steps need to be followed when you as a supplier create an invoice and a 'Remit-to address not applied' error pops up:

| <ul> <li>Process Steps:</li> <li>Populate your login credentials to access the CSP.</li> </ul> | <u> </u>                                                                                                    | <b>≩coupa</b> supplier portal                                                                                                    |
|------------------------------------------------------------------------------------------------|----------------------------------------------------------------------------------------------------|----------------------------------------------------------------------------------------------------|
|                                                                                                | Register   New to Coupa? Create your account or click here for help.   First Name   Last Name   Company   * Email   Register | Log In         Welcome back! Login or click here for help.         * Email Address         * Password         Log In         Forgot Your Password? |

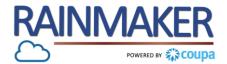

#### Access the Admin tab:

#### **Process Steps:**

- 1 Once you have accessed the CSP click on the 'Admin' tab.
- 2 Click on 'Legal entity setup' to deactivate the existing entity.

NOTE : Only users with Admin Access will be able to access and amend this. The admin of your portal would be the person that completed the CSP registration for your company

| Home Profile          | Orders | Service/Time Sheets                                | ASN | Invoices | Catalogs | Add-ons Admin                   |                    |             |
|-----------------------|--------|----------------------------------------------------|-----|----------|----------|---------------------------------|--------------------|-------------|
| dmin Users            |        |                                                    |     |          |          |                                 |                    | Invite User |
| sers                  | Us     | sers                                               |     |          |          | Permissions                     | Customer Ac        | cess        |
| lerge Requests        |        | aisy Duck Supplier<br>stellcoupatesting+SIC@gmail. | com |          |          | ASNs<br>Admin                   | Distell<br>Distell |             |
| egal Entity Setup     |        | Edit                                               | com |          |          | Catalogs<br>Invoices            | Disteri            |             |
| iscal Representatives |        |                                                    |     |          |          | Order Changes<br>Orders         |                    |             |
| Remit-To              |        |                                                    |     |          |          | Pay Me Now<br>Payments          |                    |             |
| erms of Use           |        |                                                    |     |          |          | Profiles<br>Service/Time Sheets |                    |             |
| ayment Preferences 🗸  |        |                                                    |     |          |          |                                 |                    |             |
| Static Discounting    |        |                                                    |     |          |          |                                 |                    |             |
| FTP Accounts          |        |                                                    |     |          |          |                                 |                    |             |
| XML Errors            |        |                                                    |     |          |          |                                 |                    |             |

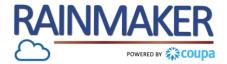

Deactivate the legal entity:

#### **Process Steps:**

3 Click on 'Deactivate legal entity' to deactivate the current remit-to.

| Home Profile O         | rders Service/Time She | ets ASN Invoic                | es Catalogs Ado                         | l-ons Admin          |           |                                                 |
|------------------------|------------------------|-------------------------------|-----------------------------------------|----------------------|-----------|-------------------------------------------------|
|                        |                        |                               |                                         |                      |           |                                                 |
| dmin Legal Enti        | ty Sotup               |                               |                                         |                      |           |                                                 |
| Comme Legal Entr       | ty setup               |                               |                                         |                      |           | Add Legal Entity                                |
| Users                  | Legal Entity           |                               |                                         |                      |           |                                                 |
| Merge Requests         | SIC Support            |                               |                                         |                      |           | Actions                                         |
| Legal Entity Setup     | Invoice From           | Remit-To Accounts             |                                         | Locations            | Customers | Manage Legal Entity<br>Manage Remit-To Accounts |
| Fiscal Representatives | 145 Waterfall street   | Bank Account                  | 1 customer                              | 145 Waterfall street | Distell   | 3 Deactivate Legal Entity                       |
| Remit-To               | Midrand<br>1687        | Bank Name<br>Beneficiary Name | Standard Bank<br>SIC Suppleir           | Midrand<br>1687      |           |                                                 |
| Terms of Use           | South Africa           | Account Number                | ***************************7897<br>8769 | South Africa         |           |                                                 |
| Payment Preferences 💙  |                        | Remit-To Address              | 145 Waterfall street                    |                      |           |                                                 |
| Static Discounting     |                        | 168                           | Midrand<br>1687                         |                      |           |                                                 |
| SFTP Accounts          |                        |                               | South Africa<br>Active                  |                      |           |                                                 |
| cXML Errors            |                        |                               |                                         |                      |           |                                                 |

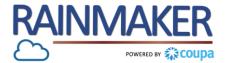

#### Click add legal entity

# Click on 'Add Legal Entity' to make the current remit-to inactive. Coupa supplier port Click on 'Add Legal Entity' to make the current remit-to inactive. Populate your 'Legal Entity Name' and 'Country'. Click on 'Continue' to fill out the rest of your company information.

| Jsers                            | Legal Entity                                                                                                    |                                                                                                    |  |  |  |  |
|----------------------------------|----------------------------------------------------------------------------------------------------|----------------------------------------------------------------------------------------------------|--|--|--|--|
| lerge Requests egal Entity Setup | Let's get your company setup for electronic invo                                                                                  | picing!                                                                                                    |  |  |  |  |
| scal Representatives             | We'll walk you through what's needed & keep it as shor                                                                            | rt as possible.                                                                                                    |  |  |  |  |
| emit-To                          | The first thing you'll need to do is add a legal e                                                                                |                                                                                                    |  |  |  |  |
| iyment Preferences V             |                                                                                                    | Where's your business located?                                                                                                    |  |  |  |  |
| tatic Discounting                | Please note, if you are a European Company, or have any operations in Europe, and you are base                                    |                                                                                                    |  |  |  |  |
| FTP Accounts KML Errors          | more than one country, you must complete your fiscal representatives before you set up your legal<br>Invoicing Setup to continue. | Setting up your business details in Coupa will help you meet your customer's invoicing and payment requirements. For best results with current and future customers, complete as much information as possible. |  |  |  |  |
|                                  |                                                                                                    |                                                                                                    |  |  |  |  |

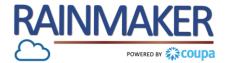

#### Populate your invoice address and banking details :

| What address do you invoice from?                                                                           |                                                                                                    |                                                                                                    |                  |                                                                                                    |
|----------------------------------------------------------------------------------------------------|----------------------------------------------------------------------------------------------------|----------------------------------------------------------------------------------------------------|------------------|----------------------------------------------------------------------------------------------------|
| City     Enter the regist     your legal entity     same location v     receive governm     receive governm | <ul> <li>REQUIRED FOR INVOICING</li> <li>Enter the registered address of your legal entity. This is the same location where you receive government documents.</li> </ul> | Banking information ()<br>Bank Account Country:<br>Bank Account Currency:<br>* Bank Name:<br>Beneficiary Name:       | South Africa     |                                                                                                    |
|                                                                                                    |                                                                                                    | Confirm Account<br>Number:<br>IBAN:<br>SWIFT/BIC Code:                                                               |                  |                                                                                                    |
|                                                                                                    | Address Line 1     Address Line 2     City     State     Postal Code     Country South Africa     Use this address for Remit-To                                          | Address Line 1 Address Line 2 City State Postal Code Country South Africa Use this address for Remit-To <sup>1</sup> | * Address Line 1 | *Address Line 1   Address Line 2   `City   State   `Postal Code   Country South Africa   Outse this address for Remit-To 1   Outse this for Ship From address ? |

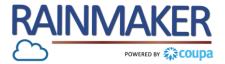

Apply the remit to address by following the below steps

| Pro | ocess Steps:                                                                                     |                                                                                                    | Where do you want to                                                              | receive payme   | nt?                                                                            | ×             |                                                                       |                  |
|-----|--------------------------------------------------------------------------------------------------|----------------------------------------------------------------------------------------------------|-----------------------------------------------------------------------------------|-----------------|--------------------------------------------------------------------------------|---------------|-----------------------------------------------------------------------|------------------|
| 9   | Once the remit to address has<br>been populated, the address<br>with be displayed, click 'Next'. |                                                                                                    | 1 2 3                                                                             |                 |                                                                                |               |                                                                       |                  |
| 10  | Click on <b>'Done</b> ' to apply the                                                             | Remit-To locations let your customers know where to send payment for their invoices. Click Add Remit-To to add more locations, otherwise click Next. |                                                                                   |                 |                                                                                |               |                                                                       |                  |
|     | new remit to address.                                                                            | Remit-To Account                                                                                                    | Remit-To Address                                                                  | Status          |                                                                                |               |                                                                       |                  |
|     |                                                                                                  | Bank Account<br>Standard Bank<br>SIC Support<br>********6543<br>6789                                                                                 | <b>174 Fransis baard</b><br>SIC business park<br>Pretoria<br>0001<br>South Africa | Active          |                                                                                | Manage        |                                                                       |                  |
|     |                                                                                                  |                                                                                                    |                                                                                   | Deactivate Lega | Entity                                                                         | Cancel 9 Next | here do you ship goods from?                                          | ×                |
|     |                                                                                                  |                                                                                                    |                                                                                   |                 | For many cour<br>your legal enti                                               |               | ing details on the invoice is required if they are different to where | Add Ship From    |
|     |                                                                                                  |                                                                                                    |                                                                                   |                 | Title                                                                          |               | Status                                                                |                  |
|     |                                                                                                  |                                                                                                    |                                                                                   |                 | <b>174 Fransis baa</b><br>SIC business par<br>Pretoria<br>0001<br>South Africa |               | Active                                                                | Manage           |
|     |                                                                                                  |                                                                                                    |                                                                                   |                 |                                                                                |               | Deactivate Lo                                                         | egal Entity Done |

#### How to Create a New Remit-to Address

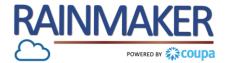

#### The remit to address will be applied

| Prc<br>11<br> <br>12 | The remit to address has<br>been setup click 'Done'.<br>The new remit to address will<br>be displayed under Legal entity<br>setup. | Setup Complete  Setur Congratulations!  This legal entity can now be used on new invoices.                                                                                                    |                                                                                                    |                                                                                                    |                                                                                                    |               |                             |                      |
|----------------------|----------------------------------------------------------------------------------------------------|----------------------------------------------------------------------------------------------------|----------------------------------------------------------------------------------------------------|----------------------------------------------------------------------------------------------------|----------------------------------------------------------------------------------------------------|---------------|-----------------------------|----------------------|
|                      |                                                                                                    | <ul> <li>To get paid - Most customers require that you send them this payment info in in addition to providing it on the invoice. O</li> <li>Click on the Profile Tab to see if your customer has a form that collects payment information.</li> <li>Otherwise, you'll have to send it to them through another channel.</li> <li>Co to Orders Co to Invoices Return to Admin Done</li> </ul> | Admin Legal Entity                                                                                                    | ers Service/Time She                                                                                                    | ets ASN Invoices Catalog                                                                                                    | Add-ons Admin | DAISY DUCK - NO             | TIFICATIONS 🕐   HELP |
|                      |                                                                                                    |                                                                                                    | Users 1<br>Merge Requests<br>Legal Entity Setup<br>Fiscal Representatives<br>Remit-To<br>Terms of Use<br>Payment Preferences ✓<br>Static Discounting<br>SFTP Accounts<br>cXML Errors | 2 Legal Entity<br>SIC Support<br>Invoice From<br>174 Fransis baard<br>SIC business park<br>Pretoria<br>0001<br>South Africa | Bank Account     1 ct       Bank Account     1 ct       Bank Name     Standard Bank       Beneficiary Name     Stacount Number       Account Number     7789       Transit Code     6789       Remit-To Address     114 Fransis baa       SIC Support     0001       South Africa     Active | rd            | <b>Customers</b><br>Distell | Actions -            |

## TOGETHER TOWARDS TOMORROW

## **END- THANK YOU**

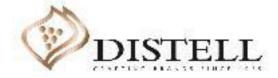